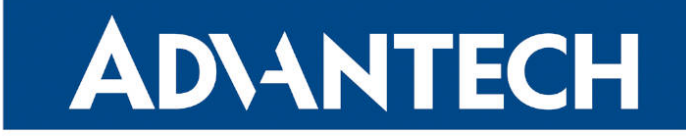

# **833 RouterApp**

### NTPv4

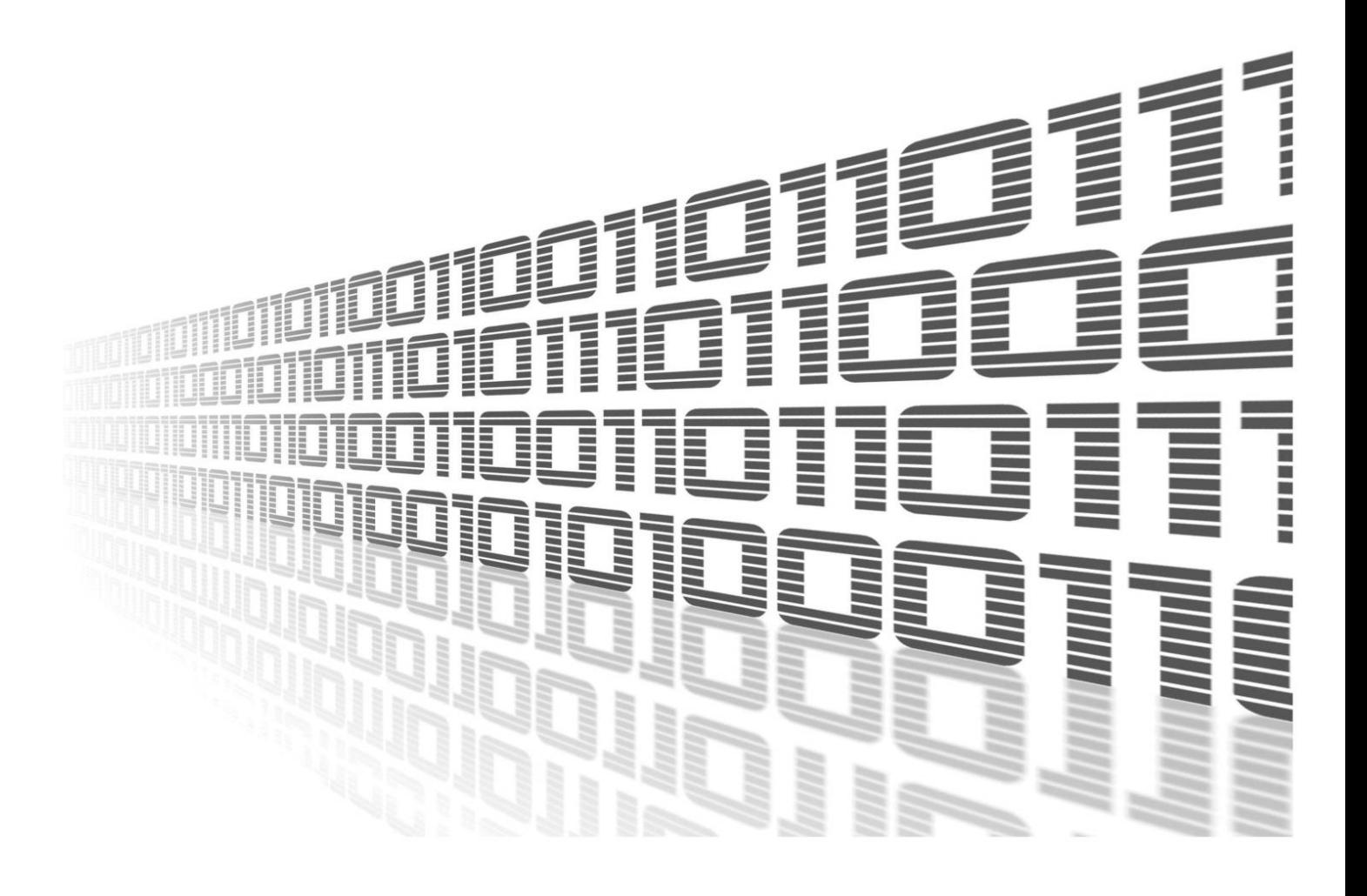

Advantech Czech s.r.o., Sokolska 71, 562 04 Usti nad Orlici, Czech Republic Document No. APP-0083-EN, revision from 24th October, 2023.

© 2023 Advantech Czech s.r.o. No part of this publication may be reproduced or transmitted in any form or by any means, electronic or mechanical, including photography, recording, or any information storage and retrieval system without written consent. Information in this manual is subject to change without notice, and it does not represent a commitment on the part of Advantech.

Advantech Czech s.r.o. shall not be liable for incidental or consequential damages resulting from the furnishing, performance, or use of this manual.

All brand names used in this manual are the registered trademarks of their respective owners. The use of trademarks or other designations in this publication is for reference purposes only and does not constitute an endorsement by the trademark holder.

### Used symbols

Danger – Information regarding user safety or potential damage to the router.  $\bigwedge$ 

Attention – Problems that can arise in specific situations.  $\blacksquare$ 

Information – Useful tips or information of special interest.  $\overline{u}$ 

Example – Example of function, command or script.

### **Contents**

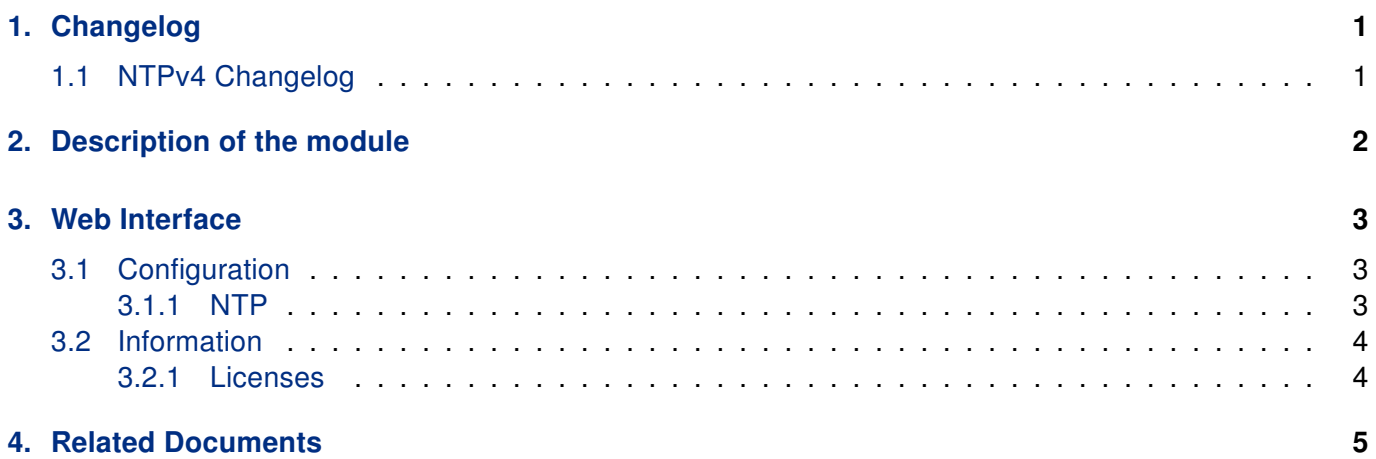

### List of Figures

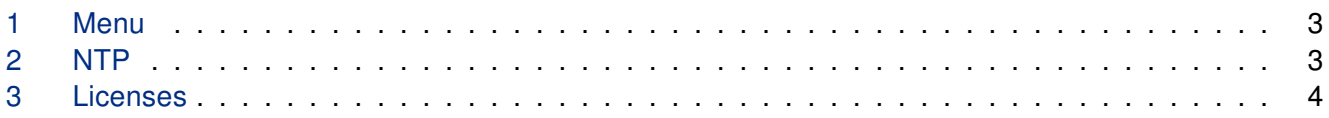

### List of Tables

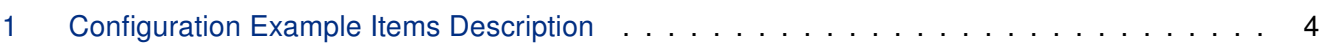

# <span id="page-4-0"></span>1. Changelog

#### <span id="page-4-1"></span>1.1 NTPv4 Changelog

#### v1.0.0 (2020-06-29)

• First release

#### v1.1.0 (2020-10-01)

• Updated CSS and HTML code to match firmware 6.2.0+

#### v1.2.0 (2021-04-22)

• Added support of ntpq and ntpdc

# <span id="page-5-0"></span>2. Description of the module

Router app NTPv4 is not contained in the standard router firmware. Uploading of this router app is described in the Configuration manual (see Chapter [Related Documents\)](#page-8-0).

The Network Time Protocol (NTP) is widely used to synchronize computer clocks in the Internet. NTPv4 includes a modified protocol header to accommodate the Internet Protocol version 6 address family. NTPv4 includes fundamental improvements in the mitigation and discipline algorithms that extend the potential accuracy to the tens of microseconds with modern workstations and fast LANs.

Ntpq and ntpdc commands are supported from module version 1.2.0.

 $\mathbf T$ 

## <span id="page-6-0"></span>3. Web Interface

Once the installation of the module is complete, the module's GUI can be invoked by clicking the module name on the Router apps page of router's web interface.

<span id="page-6-3"></span>Left part of this GUI contains menu with Configuration menu section and Information menu section. Customization menu section contains only the Return item, which switches back from the module's web page to the router's web configuration pages. The main menu of module's GUI is shown on Figure 1.

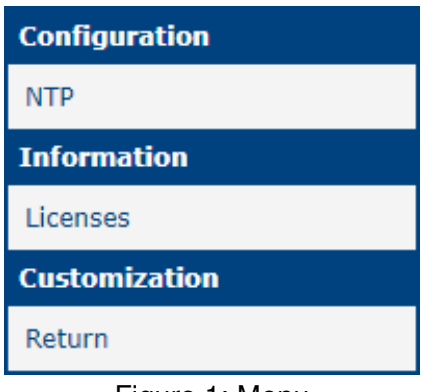

Figure 1: Menu

#### <span id="page-6-1"></span>3.1 Configuration

#### <span id="page-6-2"></span>3.1.1 NTP

<span id="page-6-4"></span>Configuration of this router app can be done on Global page, under Configuration menu section. All configuration items for Global configuration page are described in the table below.

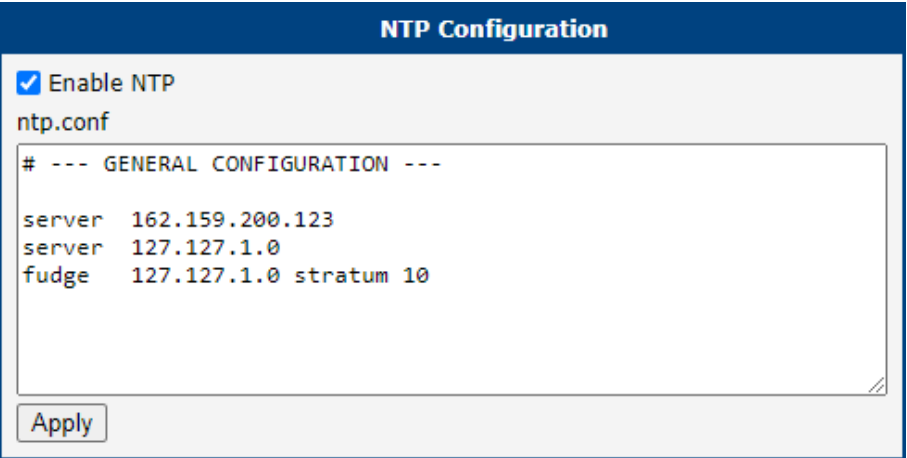

Figure 2: NTP

<span id="page-7-3"></span>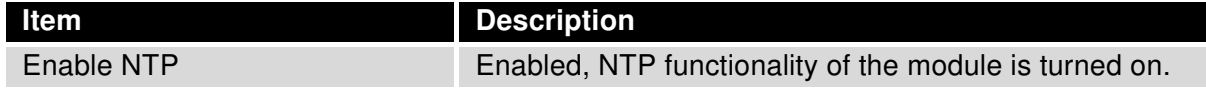

Table 1: Configuration Example Items Description

#### <span id="page-7-0"></span>3.2 Information

#### <span id="page-7-1"></span>3.2.1 Licenses

<span id="page-7-2"></span>You can check the license on the NTP Licenses Page in the Information section in the main menu.

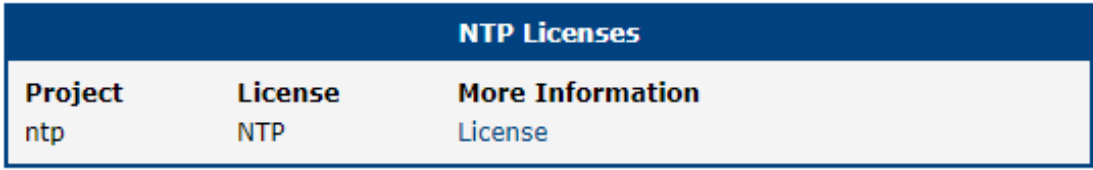

Figure 3: Licenses

# <span id="page-8-0"></span>4. Related Documents

You can obtain product-related documents on Engineering Portal at [icr.advantech.cz](https://icr.advantech.cz/) address.

To get your router's Quick Start Guide, User Manual, Configuration Manual, or Firmware go to the [Router](https://icr.advantech.cz/support/router-models) [Models](https://icr.advantech.cz/support/router-models) page, find the required model, and switch to the Manuals or Firmware tab, respectively.

The [Router Apps](https://icr.advantech.cz/products/software/user-modules) installation packages and manuals are available on the Router Apps page.

For the Development Documents, go to the [DevZone](https://icr.advantech.cz/devzone) page.